## **Process Chart: How to Enter UIPA Log Data**

This handy cheat sheet supplements the UIPA Record Request Log instructions and training on oip.hawaii.gov. Users should also use the pop-up instructions and other tips on the UIPA Record Request Log itself.

## **Acknowledgments:**

Mahalo to Marisa Valenciano of the Kauai County Planning Department for creating this cheat sheet, which was revised by OIP in June 2016.

## **PROCESS CHART: HOW TO ENTER UIPA LOG DATA**

**REQUEST INTAKE** - Routine or formal UIPA request?

## **Routine Requests (informal) Formal Written Request**

Routine requests should not be entered in OIP Log. Routine requests are oral or written requests that are automatically granted or denied without supervisory review, and may include requests between government agencies. Routine requests do not include subpoenas. Report the total number (or estimate) on the **Checklist** by the Jan. 31 and July 31 deadlines.

E.g., Zoning permit, zoning map, plans, commission agendas, birth certificates, student transcripts.

# **(UIPA Log process)**

The UIPA Log data entry process should be followed when a record request is submitted through an OIP form or in an e-mail, letter, fax, or other writing, and the agency must respond with a Notice to Requester. Formal requests do not include subpoenas.

Will need to differentiate **personal** record requests and **complex** requests (see Identification section).

#### **General tips:**

- Fill out only the applicable white cells (not all white cells will be filled).
- SKIP OVER colored cells b/c they are automatically calculated or should not be filled.
- Pop-up instructions are provided for every cell if you need help
- Check instructions in Log rows 1 and 4 on how to enter data
- For "yes/no" responses:
- o YES = Enter only one "x"
- o NO= No entry
- o Data input is very sensitive and will not count if there is "xx" or other symbols

# **UIPA Log Data Entry Process**

### **1. Identification**

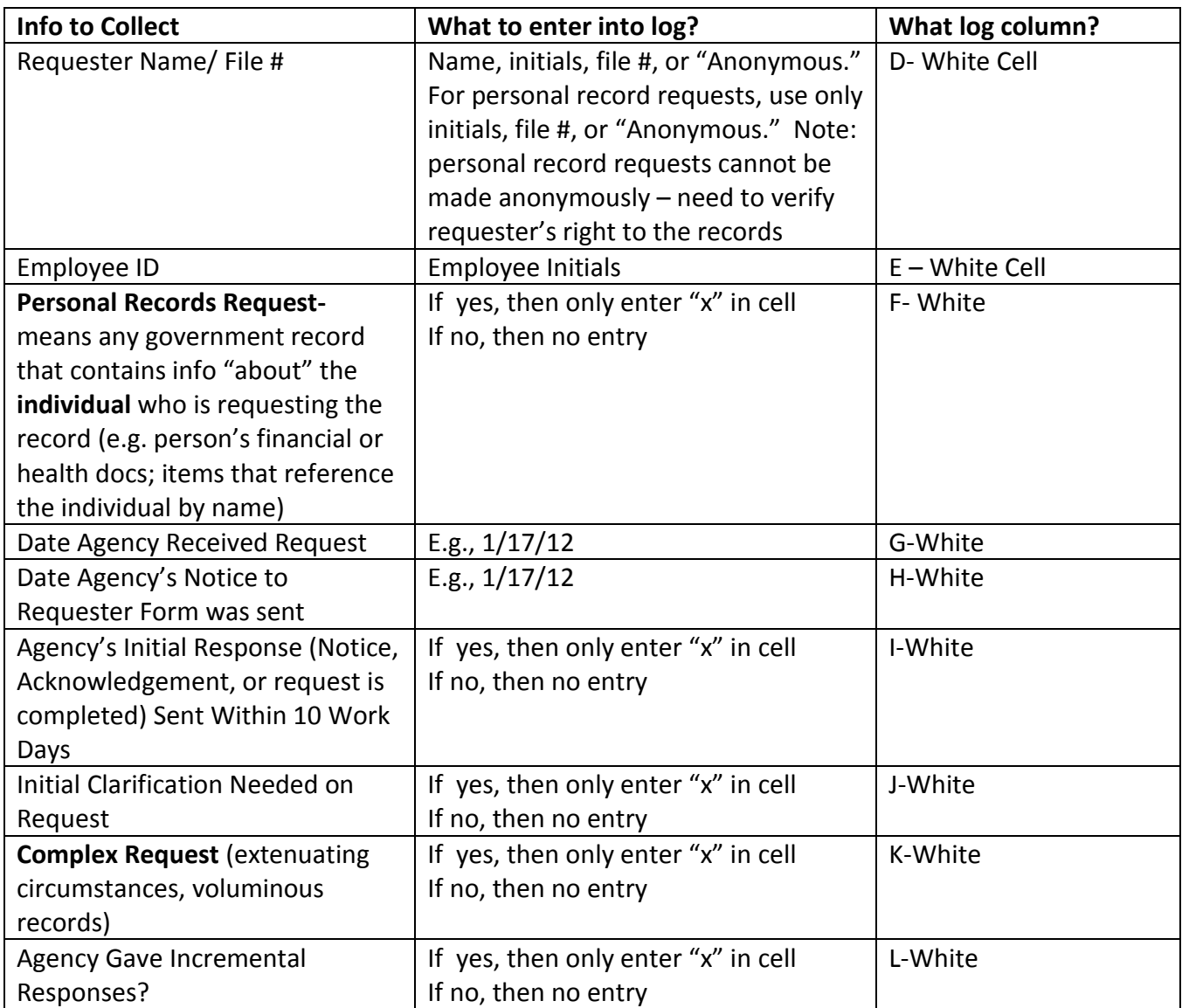

## **2. Resolution of requests**

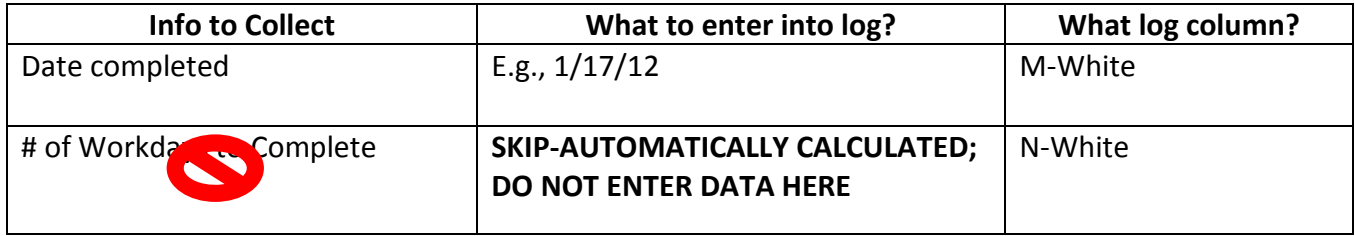

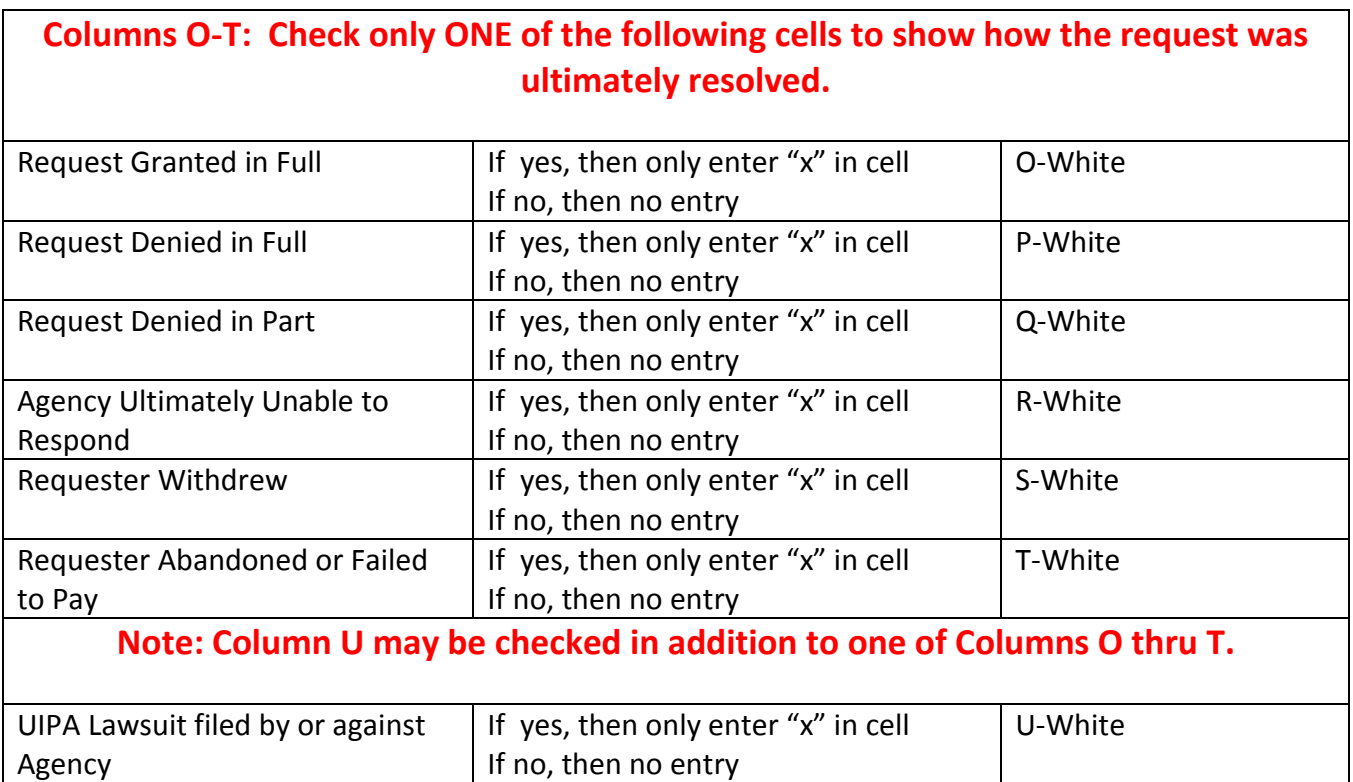

## **3. Fees & Costs**

• Note: **Cannot charge SRS fees for personal records request, but record SRS time in Log. For personal records, can only charge copying and delivery costs** (e.g. hardcopy, mailing costs).

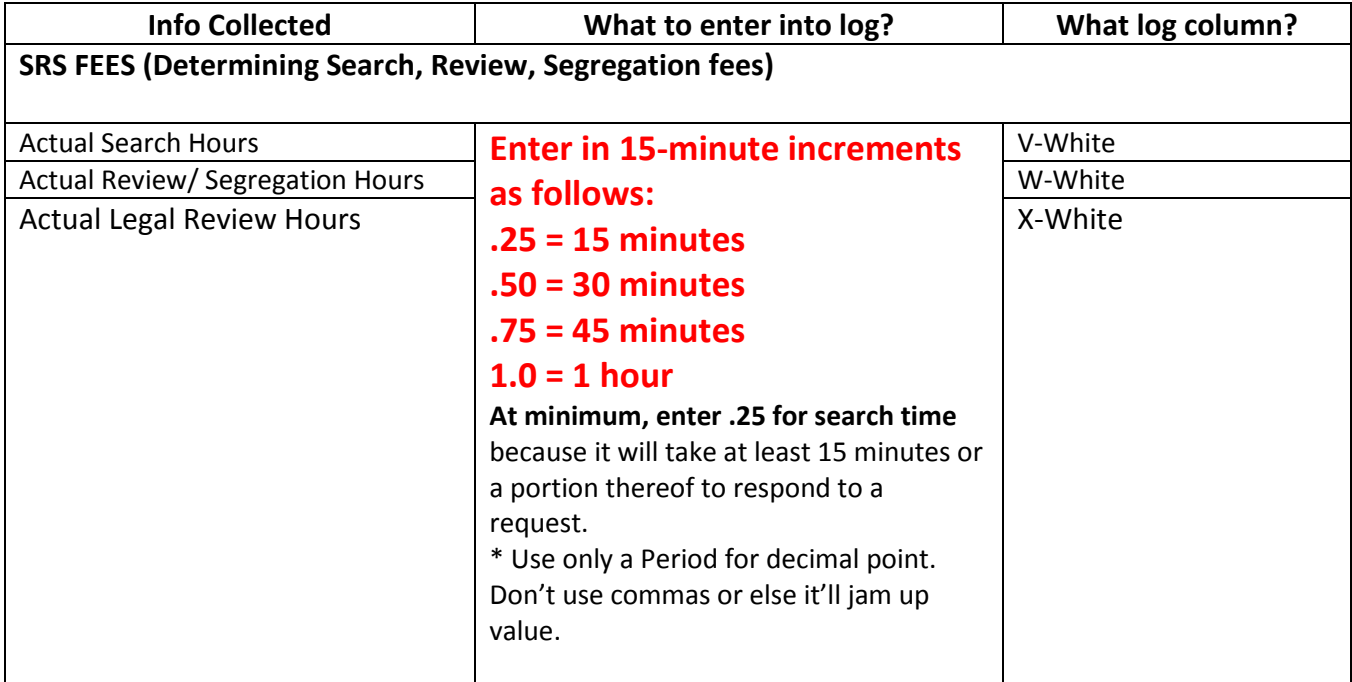

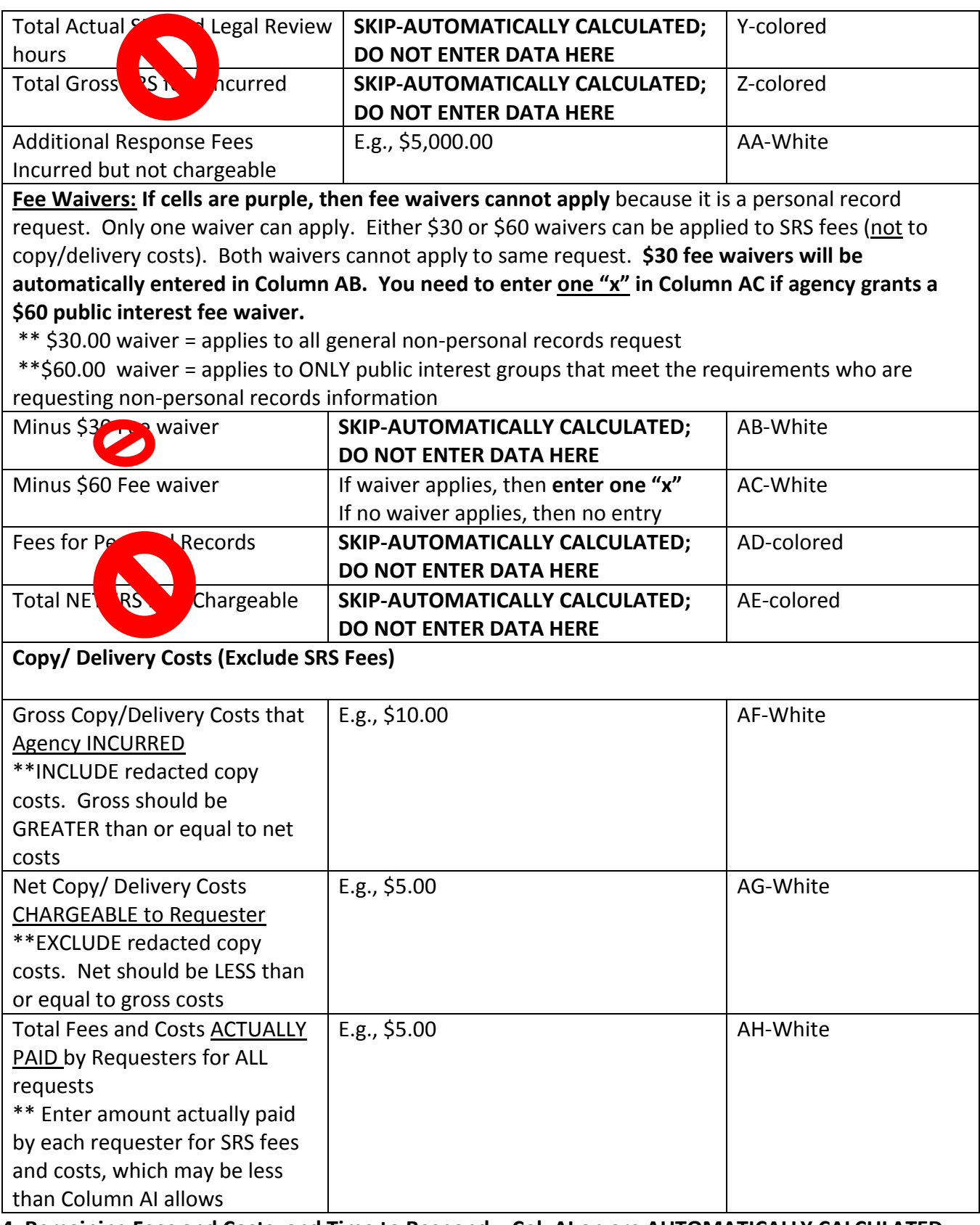

**4. Remaining Fees and Costs, and Time to Respond – Col. AI on are AUTOMATICALLY CALCULATED; DO NOT ENTER DATA. PAU**